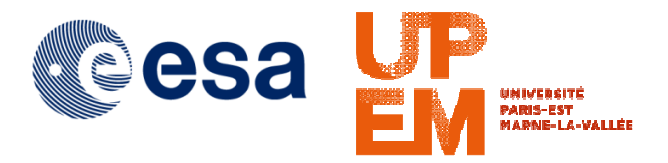

# **Support du cours en ligne**  *Images radar en Télédétection: Concepts de base et applications*

**Les videos sont sur le site:** 

**https://earth.esa.int/web/guest/eo-education-and-training/sar-basics-snap-course**

Support rédigé par

**laure.boudinaud@esa.int (exercices pratiques) jean-paul.rudant@univ-mlv.fr (rappels de cours) https://earth.esa.int/documents/10174/2610280/Support-de-cours-et-des-exercices**

Page Youtube contenant les vidéos sur lesquelles porte ce document : https://www.youtube.com/playlist?list=PLbyvawxScNbsmfg70AFO5r9ktXH0mpw-c

Les vidéos consacrées aux exercices ont été réalisées avec le logiciel Sentinel1-toolbox disponible depuis le printemps 2015 ; logiciel aujourd'hui intégré dans SNAP, qui rassemble divers logiciels en une seule plateforme. Il en résulte de légères différences que nous mentionnerons ci-dessous en passant en revue l'ensemble des exercices. Il existe par ailleurs quelques écarts entre les TP annoncés en cours et les réalisations effectives.

Ces quelques manques de cohérence entre rappels de cours et contenus des TP sont dus au fait que les vidéos de rappels de cours ont été réalisées par prise de vues de type « one shot » et que les TP ont été mis en place ensuite avec découverte progressive des contraintes logicielles.

Afin de suivre les vidéos exercices et d'en tirer un apprentissage maximum sur comment manipuler les données satellites via le logiciel SNAP, nous conseillons de s'appuyer sur le même type de données (même format, par exemple, S1A\_EW\_GRDM, ou S1A\_SLC, etc.) que celui présenté dans la vidéo, sans pour autant avoir à retrouver la même image exactement . Pour une autre région du monde, a une autre date d'acquisition, les étapes de manipulation de l'image restent les mêmes. Nous rappelons que les données en question sont téléchargeables sur le Sentinel Scientific Data Hub : https://scihub.copernicus.eu/dhus/#/home.

Vous pouvez aborder rappels de cours et exercices dans l'ordre qui vous parait adapté à vos connaissances actuelles.

Dans la partie consacrée aux rappels de cours sont indiquées des ressources complémentaires en français.

# **EXERCICES**

# **https://earth.esa.int/web/guest/eo-education-and-training/sar-basics-snap-course/exercices-pratiques**

# **Exercice 1. Chargement et Manipulation d'image (Sentinel-1) (durée 6'25'')**

[0'00''] La vidéo explique comment ouvrir une image Sentinel-1 dans la plateforme SNAP (qui contient la Sentinel-1 Toolbox). Ces données radar sont codées en 16bit, mais sont visualisées en 8bit.

[1'20''] Pour convertir les données de 16 en 8 bits, on utilise l'outil *Convert Datatype* . Dans la version plus actuelle du logiciel, on trouve cet outil dans *Raster >Data Conversion* (contrairement à ce qui est montré dans la vidéo, où cet outil est atteint suivant un chemin légèrement différent). On peut se rendre compte que l'image d'origine (codée en 16bit) et celle convertie en 8bit sont en effet les mêmes quand on les visualise.

[2'15"] Comment coordonner deux images et les visualiser en même temps.

[3'00''] Analyse statistique des données : comment lire l'histogramme d'une image. On se rend ainsi compte de la différence des histogrammes de l'image codée en 16bit et de celle codée en 8bit.

[4'50'' à 6'24''] Analyse du speckle (« chatoiement » en français) sur l'image 8bit, sur une zone d'intérêt (rectangle, puis ligne). Utilisation de l'outil *Analysis / Profil Plot*.

## **Exercice 2. Extraction d'une partie d'image et réduction du chatoiement (durée 9'16'')**

[0'00''] Ouverture de l'image Sentinel-1 et explication des différents fichiers de données la constituant, dont *Metadata* qui fournit un grand nombre d'informations sur l'acquisition et le traitement de l'image.

[2'00''] Visualisation d'une des bandes (polarisation VH) et explication de l'effet d'inversion droite-gauche, du fait de la géométrie radar, et de l'acquisition de l'image en orbite descendante du satellite. Afin de remettre l'image « approximativement á l'endroit », on utilise l'outil *Flip* pour inverser horizontalement l'image. Pour cela, la nouvelle version impose de créer un graphe (outil que l'on trouve dans l'onglet *Tools > GraphBuilder*), puis il faut cliquer droit sur le fond blanc du graphe *Add > Raster > Flip* pour ainsi créer l'opération reliant *Read* (qui concerne l'image d'intérêt) et *Write* (la nouvelle image, inversée, que l'on cherche à obtenir).Dans l'onglet *Flip* de la fenêtre du *GraphBuilder*, faire bien attention à sélectionner « Horizontal », pour le cas de l'image de la Bretagne sur laquelle porte cet exercice.

[4'00''] Différences entre les deux images de polarisation VV et VH.

[4'45''] Comment obtenir un extrait d'image afin de permettre une manipulation plus rapide. L'outil de SNAP s'appelle *Subset*. Il se trouve dans la dernière version de SNAP dans l'onglet *Raster*.

[6'05'' à 9'15''] L'outil pour réduire le chatoiement (ou « speckle » en anglais) est *Single Product Speckle Filter*, qui se trouve dans l'onglet *Radar > Speckle Filtering*. Démonstration avec le filtre moyen (Mean) et le filtre de Lee, pour des fenêtres de 5 pixels par 5. Comparaison visuelle des différentes images filtrées.

# **Exercice 3. Génération d'un interférogramme (durée 6'40'')**

[0'00''] Liste des étapes à suivre pour la génération d'un interférogramme.

[1'00''] Ouverture des deux images ; l'une « maitresse », l'autre «esclave ». Dans l'exemple, l'écart de temps entre les deux images est de 12 jours (ce qui correspond à la période de révolution du satellite).

[1'35''] Utilisation du *GraphBuilder*, l'outil qui permet de créer une chaine d'opérations effectuées sur une ou plusieurs images (deux dans le cas d'un interférogramme). Des schémas de graphes préexistants sont disponibles dans l'outil.

De manière quelque peu différente par rapport à la vidéo, on y accède dans la version la plus récente de SNAP en suivant le chemin suivant: une fois dans la fenêtre *GraphBuilder*, cliquer sur l'onglet *Graphs* en haut de la fenêtre, puis *Radar > InSAR Graphs > TOPSAR<sup>1</sup> Coreg Interferogram IW with all swaths.* Une fois le graphe visualisé, les étapes sont expliquées une á une :

- *TOPSAR Split* : chaque image est divisée en trois sous-images

- *Apply-Orbit-File* : qui combine des informations sur l'orbite d'acquisition des images
- *Back-Geocoding* : l'étape la plus longue, durant laquelle se fait une coregistration très précise, en appliquant un DEM
- extérieur (téléchargé automatiquement par le logiciel SNAP)
- *Interferogram* : différence pixel par pixel de la valeur de la phase
- *TOPSAR-Deburst* : le « debursting » est l'élimination des bandes noires horizontales, dites « burst », sur chaque sous-image
- *TOPSAR-Merge* : opération qui fusionne les trois sous-images afin d'obtenir un interférogramme complet.

Enfin, on choisit le fichier dans lequel sera sauvegardée l'image traitée et on lance le processus en cliquant sur *Run* ou *Process*.

[Remarque: Parfois, l'opération n'aboutit pas ; il est bon relancer l'opération.]

[4'40'' à 6'39''] Présentation des bandes obtenues: **différence de phase**, où on reconnait les franges topographiques (5e fichiers dans les bandes de l'objet obtenu) et **cohérence**, c'est-à-dire le module de la corrélation complexe entre les deux images SLC (3e fichier). Elle met en valeur le changement entre les deux images.

#### **Exercice 4. Filtrage de la phase sur un interférogramme (durée 3'56'')**

[0'00"] A partir de l'interférogramme produit lors de l'exercice 3, on fait apparaitre le 5<sup>e</sup> fichier (différence de phase). On reconnait difficilement les franges (topographiques) car l'image est relativement bruitée. Le filtrage se fait en cliquant sur l'onglet *Radar > Interferometric > Filtering > Goldstein Phase Filtering* (chemin légèrement différent de celui montré sur la vidéo, car l'onglet *SAR processing* a été renommé *Radar* dans la version plus récente du logiciel).

Le filtre de phase de Goldstein est défini par plusieurs paramètres. Dans notre cas, nous laissons les paramètres de référence. On lance l'opération de filtrage (2'23") et on obtient une image sur laquelle apparaissent plus nettement les franges.

[3'08'' à 3'55''] On visualise en parallèle les deux interférogrammes (avant et après filtrage) afin de comparer les franges de phase et noter l'effet du filtrage.

# **Exercice 5. Mosaïque de deux images, géoréférencement (durée 9'43'')**

<u>.</u>

[0'00''] Ouverture des images Sentinel-1. Oralement il est dit que ces deux images ont été prises a quelques secondes d'arc de différence (il s'agit en fait de plusieurs minutes d'arc), elles présentent donc un recouvrement partiel et le but de cet exercice est de les combiner en une seule image.

 $^{\rm 1}$  TOPSAR est un mode d'acquisition. Il faut donc s'assurer que la donnée sur laquelle on travaille a été acquise par ce mode, sinon on utilisera un autre graphe.

[2'04''] Avant de faire la mosaïque elle-même, une calibration radiométrique permet d'homogénéiser les niveaux afin d'éviter des effets de bords aux raccordements entre images. Pour cela, il faut cliquer sur *Radar > Radiometric > Calibrate*.

[2'50''] Une fois la calibration terminée, on clique sur *Radar > Sentinel-1 TOPS > S-1 Slice Assembly*, afin d'effectuer le mosaïcage des deux images.

[4'20''] Multi-looking (fenêtre 4x4) afin de réduire le speckle, bien qu'aux dépens de la résolution géométrique de l'image. Pour cela, cliquer sur *Radar > Multi-looking*. On change le nombre de *Range Looks* et *Azimuth Looks* a 4, puis on lance le processus de multilooking. On visualise ensuite les nouvelles bandes, sur lesquelles on note moins de speckle, mais moins de détails.

[6'38'' à 9'42''] A présent, l'étape est celle de géoréférencement. Apres avoir fermé tous les produits, on choisit un nouvel outil dans *Radar > Geometric > Terrain Correction > Range Doppler Terrain Correction*. On laisse comme paramètres de traitement ceux par défaut. On décoche l'option « *Mask out areas without elevation* » afin de laisser apparaitre la mer sur l'image obtenue. Puis on lance le processus. Le produit obtenu permet de reconnaitre facilement des zones connues de la région étudiée sur ces deux images : la région de Rome et la Toscane (Italie).

## **Exercice 6. Détection de changement – Inondation au Sri Lanka (durée 5'44'')**

[0'00''] A partir de deux images, l'une acquise avant les inondations de Novembre - Décembre 2014, l'autre acquise pendant, on va s'entrainer à coregistrer (terme anglais d'usage courant qui signifie recalage) ces images multi temporelles et créer une composition RGB.

[0'34''] Ouverture des données S1 et explications qualitatives de ces images. Afin de pouvoir mesurer et analyser quantitativement le changement entre ces deux images, il faut procéder à une coregistration. Pour cela, *Radar > Coregistration > Automatic Coregistration*. En cliquant sur «Add Opened » on ajoute comme inputs les deux images qui sont déjà ouvertes dans SNAP. En laissant les paramètres par défaut, on lance le traitement.

[3'10''] Ouverture des bandes obtenues après coregistration et visualisation des deux bandes en parallèle (en utilisant l'outil *windows / Tile Horizontally*).

[4'00'' à 5'43''] Pour mieux visualiser les bandes et détecter le changement entre les deux, on crée une composition colorée RGB (Red-Green-Blue, c'est-à-dire Rouge-Vert-Bleu). Pour cela, contrairement à ce qui est présenté dans la vidéo, il faut cliquer sur *Window > Open RGB Image*. Explication qualitative du résultat ainsi obtenu.

# **Exercice 7. Calibration d'image (durée 6'01'')**

[0'00''] Ouverture des données S-1, et plus particulièrement des bandes d'intensité VV et VH. On les visualise simultanément grâce à l'outil *Tile Horizontally*. Pour comparer deux images prises lors d'acquisitions différentes, il faut comparer des valeurs représentatives du sol, indépendantes des conditions d'acquisition (dues au capteur). Un exemple de ce type de valeur, dite quantitative, s'appelle *sigma0*, ou coefficient de rétrodiffusion (backscatter en anglais) ; valeur qui peut être donnée en valeur naturelle ou convertie en dB. Pour transformer les valeurs prédéfinies dans les images Sentinel en cette valeur, le processus s'appelle « calibration ». L'opération consiste en l'application d'une formule (connue par le logiciel) dépendante du capteur d'acquisition de l'image.

[2'26''] On effectue la calibration en cliquant sur *Radar > Radiometric > Calibration*. On sélectionne les deux canaux (VV et VH) dans *Processing Parameters* et on vérifie bien que *Sigma0* est coché. Ouverture des deux nouvelles bandes obtenues : Sigmao VV et Sigmao VH, que l'on convertit en décibels (dB). Visualisation des deux produits en parallèle. La conversion en dB est d'usage pour fournir des résultats quantitatifs dans les publications scientifiques. Elle opère une compression logarithmique de la dynamique des valeurs initiales.

[4'25'' à 6'00''] Pour faire l'histogramme du produit VV, on le sélectionne puis on clique sur *Analysis > Histogram*. De même pour l'histogramme VH, il suffit de « rafraîchir » l'histogramme sur le bouton correspondant après avoir sélectionné la bande dans *Product Explorer*. Comparaison des deux histogrammes.

# **Exercice 8. Comparaison qualitative d'images multi-bandes (durée 12'03'')**

[0'00''] Comparaison de différentes images radar dans différentes bandes (ALOS, bande L ; RADARSAT 2, bande C ; Sentinel-1, bande C; et COSMO-SkyMed, bande X). On peut visualiser ces différentes images (acquises à des dates différentes) en utilisant l'outil *View/tool windows/World Map* . On se rend ainsi compte des différentes fauchées pour chaque satellite. Ces images recouvrent la région proche de Kourou, en Guyane française.

[2'25''] On compare qualitativement les trois bandes en les ouvrant et en les visualisant simultanément (avec l'outil *Windows/Tile Horizontally*). Les images sont géocodées, mais la résolution étant différente, les images ne sont pas coregistrées entre elles. On remarque la différence de pénétration dans la végétation en bande C plus fable que celle en bande L.

[5'15''] Création d'une composition RGB à partir de bandes VH, VV et du ratio VH/VV (contrairement à ce qui est dit oralement dans la vidéo). Pour cela cliquer sur *View > Create RGB Image*. On fait la même chose pour les deux autres images.

[8'15''] La composition RGB permet de visualiser les différences existantes entre les différents canaux. La décomposition polarimétrique est une technique plus avancée pour ce type de visualisation.

[8'53" à 12'02"] Visualisation des canaux HV et HH de la 4<sup>e</sup> image (bande X, COSMO-Skymed) (déjà processée) qui présentent de nombreuses différences. Création d'une image RGB (rouge : HH, vert : HV et bleu : HH/HV).

# **RAPPELS DE COURS**

# **https://earth.esa.int/web/guest/eo-education-and-training/sar-basics-snap-course/concepts**

Ressources pédagogiques additionnelles, qui seront également rappelées à la fin des séquences concernées :

Le site ENSG propose deux cours plus complets : Télédétection Radar: **http://cours-fad-public.ensg.eu/course/view.php?id=94**

Comparaison Télédétections Optique et Radar: **http://cours-fad-public.ensg.eu/course/view.php?id=116**

• Plusieurs films consacrés aux images radar sont hébergés sur le site ENSG :

Onglet « Télédétection radar ; autres ressources audiovisuelles » en milieu de la page consacrée aux divers cours de Imagerie, photogrammétrie, télédétection http://cours-fad-public.ensg.eu/course/index.php?categoryid=44 http://cours-fad-public.ensg.eu/course/view.php?id=119

3 documents vidéos y sont disponibles :

« Télédétection Radar », film CNRS, 1989,

« La synthèse des images Radar », film du CNES, 1992, version anglaise et version française

• Un CD bilingue Français-Anglais « La Guyane à travers les nuages » ; peut être téléchargé sur le site ESA :

**https://earth.esa.int/web/guest/eo-education-and-trainingweb/eo-edu/education-for-schools** en bas de page à droite French Guyana, as seen by the ERS Radar Satellite (ZIP 390 MB). Ce CD permet de s'initier aux images radar.

 ONFI site dedicated to forest applications (major part in English) **http://www.onfinternational.org/fr/activites/formations** 

# **Séquence 1. Introduction, présentation générale des images radar (durée 24'36'')**

Présentation générale des images radar, du domaine des micro-ondes, la mesure pour un pixel d'une image radar (amplitude et phase), notion de polarisation, géométrie par rapport au radar et géométrie au sol, résolutions spatiales (transversale et longitudinale), effets du relief (compression, dilatation, ombres).

#### **Plus de détails**

[0'00''] Introduction générale au cours et aux travaux pratiques (par Francesco Sarti), puis présentation des images radar en quelques mots.

[1'37"] Les domaines optique et radar, longueur d'onde, cohérence et polarisation (horizontale ou verticale) pour le radar, insensibilité aux nuages des ondes centimétriques. [N.B : *A 2'37'', il est dit infrarouge thermique au lieu de proche infrarouge, correspondant à la réflexion de la lumière solaire.*]

[7'08''] Nature de la mesure radar, double information : amplitude et phase. Influence des caractéristiques de l'onde et de celles du sol sur ces mesures. Caractérisation d'une image par le doublet de la polarisation d'émission et de la polarisation de réception.

[10'15''] Structuration des images, ligne après ligne. Géométrie radar et géométrie sol. Les deux résolutions, longitudinale (ou azimutale) et transversale. La distinction entre géométrie radar et géométrie sol ; la taille des pixels dans les deux cas (taille différente car le système imageur radar est anisotrope). La géométrie des images en présence de relief.

[15'10'' à 23'30''] Distorsion géométrique des images en zone de relief. Variabilité de la surface d'un pixel en fonction de la

pente. Compression des images pour les faces orientées vers le radar et dilatation des faces opposées. Effets de recouvrement et d'ombre.

#### **Pour mémoire : quelques relations quantitatives**

- Résolution spatiale longitudinale **((Longueur d'antenne)/2)** aussi bien en géométrie radar que géométrie sol
- Résolution spatiale transversale en géométrie radar **C / 2 B** où C est la vitesse de la lumière et B la largeur de bande
- Résolution spatiale transversale en géométrie sol **C / 2 B sin (incidence-locale)** où inc-locale ~( i-p), et i est l'incidence pour un sol plat et p la pente dans la direction du radar (valeur algébrique, positive pour des faces orientées vers le radar et négative pour les faces opposées)
- Surface pixel au sol en considérant comme tailles du pixel les deux résolutions spatiales précédentes. Cette approche est simplifiée mais permet de suivre les variations de cette surface à un coefficient de proportionnalité près.
- $\text{S} = (L/2) * C / 2 B \sin (incidence locale) \Delta S_{pixel} = \Delta S_{sol} p_{lat} * sin(i)/sin(i-p)$ 
	- Déplacement vers le radar d'un point d'altitude H dans l'image en géométrie sol = **H /tg(i)**

Il y a **recouvrement** si ( i<p) pour les faces orientées vers le radar, et ombre si (p'>90-i) (ou p' est la valeur absolue de la pente des faces opposées au radar).

Précision : Pour une zone présentant du relief, le rabattement en distance à l'antenne dans le plan de référence (niveau zéro) des points en altitude équivaut à une perspective de capteur optique avec une direction de visée orthogonale au faisceau radar, comme le montre le schéma ci-dessous :

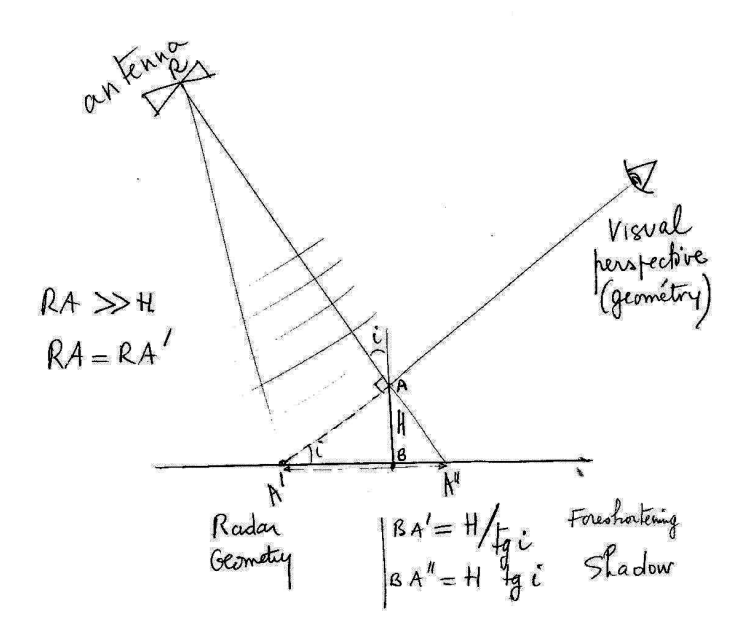

N.B : Un commentaire additionnel explique que la pente du terrain doit être considérée comme algébrique dans les expressions algébriques analysées. Ce commentaire est présent en cours d'exposé et inutilement répété à la fin.

#### **Ressources additionnelles:**

• Voir le cours **Télédétection radar :** http://cours-fad-public.ensg.eu/course/view.php?id=94, en particulier les chapitres Généralités, Géométrie, Exercices.

Le chapitre consacré aux **exercices** porte sur des « généralités » telles que : - les mouvements vibratoires,

- les polarisations, changement de direction de polarisation rectiligne pour une réflexion d' onde sur un interface plan,

- la résolution spatiale transversale,

- l'effet Doppler et la résolution spatiale longitudinale,
- quelques rappels d'orbitographie,
- des notion de cohérence,
- l'erreur de localisation des cibles mobiles,
- le dièdre droit d'arête perpendiculaire au faisceau,
- la relation fréquence de répétition des impulsions et géométrie d'acquisition)

… d'autre part sur la « Géométrie » :

- la comparaison des directions d'un linéament incliné au sol et dans l'image,
- la projection dite de la « Plate Carrée »,
- la distinction de deux images avec des incidences différentes',
- effet d'un MNT erroné sur les corrections géométriques,
- une image de la Tour Eiffel, sur laquelle il faut déterminer la direction du capteur et l'incidence du faisceau,
- l'effet de pente sur l'échelle de restitution transversale, les effets de pente sur la surface d'un pixel.
- Un extrait du cours précédent « Séquence pour se poser des questions » permet de découvrir **les images radar en quelques minutes**; à consulter sur la page : http://cours-fad-public.ensg.eu/mod/imscp/view.php?id=513
- Voir le cours **Comparaison des Télédétections optique et radar:** http://cours-fad-public.ensg.eu/course/view.php?id=116

Ce cours permet de mettre en parallèle télédétections optique et radar et peut faciliter la compréhension de certaines notions. Il contient en complément un résumé des principaux sujets rencontrés en télédétection optique et radar.

• Pour compléter la partie optique, une brève présentation est consacrée à la télédétection LIDAR à l'adresse : http://cours-fad-public.ensg.eu/course/view.php?id=113

# **Séquence 2**. **Equation radar revisitée pour la télédétection (durée 17'02'')**

Variabilité spatiale des réponses sur une zone homogène, calcul de valeurs moyennes, puissance reçue par un pixel sol, puissance réfléchie, facteur directionnel à la réflexion, cas de la rétrodiffusion.

Surfaces lisses, rugueuses. Effets diélectriques (influence des longueur d'onde et polarisation) et effets de rugosité (influence longueur d'onde et géométrie de surface à l'échelle de la longueur d'onde). Comparaison avec le facteur directionnel lambertien utilisé couramment en optique.

#### **Plus de détails**

[0'00''] Equation radar simplifiée sans développement des termes spécifiques relatifs aux antennes.

Puissance reçue par un pixel au sol, puissance réfléchie dans le demi espace supérieur, facteur directionnel, puissance reçue par une antenne pour un système bistatique (l'antenne de réception n'est pas nécessairement la même que celle d'émission).

[7'05''] Puissance moyenne reçue par l'antenne à la réception (système monostatique : antenne de réception = antenne d'émission).

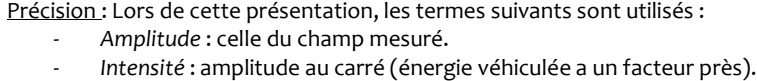

- Puissance (au facteur temps près, coïncide avec l'énergie ainsi qu'avec l'intensité), utilisée pour les explications relatives à la mesure radar, de préférence au champ d'amplitude A.
- *- Puissance moyenne* sur une fenêtre englobant un pixel (afin de ne pas considérer la variabilité de la mesure due au chatoiement (*speckle*) (voir Séquence 4-Loi de Rayleigh)).

[10'00"] Discussion sur les principaux facteurs qui influencent la réponse radar (puissance moyenne).

Surface du pixel variant en 1/sin(incidence-locale).

Coefficient de réflexion hémisphérique dépendant principalement des caractéristiques diélectriques du milieu, secondairement de la géométrie à l'échelle de la longueur d'onde λ lambda.

Coefficient directionnel dépendant principalement des propriétés géométriques (à l'échelle de Lambda) Ce coefficient est tel que pour tout **ui**, son intégrale dans le demi espace supérieur égale 1 avec dΩ comme variable d'intégration. Sa forme s'adapte aux types classiques de diffusion, spéculaire, forte rétrodiffusion, diffusion lambertienne (usuelle en optique).

> **Surface lisse, par ex (rugosité<** λ**/6) Surface rugueuse, par ex (rugosité>** λ**/2)**  Pau lisse ~ Stéculaire obe dedirection usante Lambertreuve Usage Courant in opling **Surface « Lambertienne »**

Précision: Le flux du faisceau radar  $\Phi_0$  radar (Watt/m2 perpendiculairement au faisceau) est ici considéré comme constant sur la scène, ce qui suppose que des corrections de lobe d'antenne et de distance ont été effectuées lors des prétraitements.

[12'45''] Guide d'interprétation et discussion autour des effets de pente, de la variabilité diélectrique, des effets géométriques liés à la rugosité de la surface.

[14'00'' à 17'01''] Rapide comparaison avec l'optique, facteurs communs et recombinaison spécifique en optique, en particulier si la surface est lambertienne (quel que soit **ui**, G(**ui**, **ur**) = cos(r) / π) ce qui conduit à l'introduction de l'IFOV du capteur –(ce dernier point n'a pas été précisé oralement) et simplifie l'expression de la puissance reçue par le capteur (voir ci-dessous dans les relations quantitatives).

#### **Pour mémoire : quelques relations quantitatives**

Puissance reçue par un pixel sol :  $\Phi_0$  radar \*  $\Delta S_{pixel}$ \*Cos (i-local)

Puissance réfléchie demi espace supérieur =  $\Phi_0$  radar \*  $\Delta S_{pixel}$ \*Cos (i-local) \* Rhe

Puissance reçue par une antenne de position quelconque : Φ<sub>0</sub> radar \* ∆S <sub>pixel</sub> \*Cos (i-local) \* Rhe\* G(**ui, ur**)\*

#### $\Delta\Omega$  pixel=>antenne

Supposant les facteurs  $\Phi_0$  radar,  $\Delta\Omega$  pixel=>antenne, constants ou peu variables, les principaux facteurs qui influencent la puissance reçue sont donc ∆S pixel , Cos (i-local) , Rhe, G(**ui, ur) ;** et en rétrodiffusion ∆S pixel , Cos (i-local) , Rhe, G(**ui, ui)**  car **ur=ui.**

Pour information , en optique, avec un eclairement solaire direct

: Φ0 soleil \* ∆S pixel \*Cos (i-local) \* Rhe\* G(**ui, ur)**\* ∆Ω pixel=>antenne

pour une diffusion lambertienne , quel que soit **ui ,** G(**ui, ur)**= cos (r) /π

Puissance reçue =  $\Phi_0$  soleil \*  $\Delta S$  <sub>pixel</sub> \* Cos (i-local) \* Rhe\* cos (r)  $\pi$  \* $\Delta S$  <sub>capteur</sub> /  $R^2$ 

 $= \Phi_0$  soleil \* Cos (i-local) \*  $( \Delta S_{pixel}^* \cos(r) / R^2 )$  \* Rhe\* / $\pi$  \* $\Delta S_{capteur}$ 

Avec ( $\Delta S_{\text{pixel}}$ \* cos (r) /  $R^2$ ) = IFOV, on obtient Puissance reçue =  $\Phi_0$  soleil \* Cos (i-local) \* IFOV \* Rhe\* / $\pi$  \* $\Delta S_{\text{capteur}}$ Ou IFOV et  $\Delta S$  <sub>capteur</sub> sont des termes constants. Les termes variables sont alors principalement  $\Phi_0$  soleil \* Cos (i-local) \* Rhe.

Rhe, réflectance hémisphérique, est banalement alors appelée réflectance, elle dépend de l'incidence locale et de la longueur d'onde (notion de signature spectrale).

La puissance mesurée en optique dépend de deux termes liés à la longueur d'onde (variations du flux solaire et de la réflectance Rhe) et des effets géométriques de la pente par le facteur Cos (i-local).

Note : 14'26'' et14'35'' existence de pages parasites.

#### **Ressources additionnelles**

Voir le cours mentionné à la séquence *1/Télédétection Radar*, chapitre *Radiométrie*, paragraphe *Mesure radar*.

# **Séquence 3. Premières illustrations d'images (durée 19'47'')**

Discussion autour des facteurs influençant la réponse radar, surface pixel sol, incidence locale, réflectivité hémisphérique, coefficient directionnel, longueur d'onde, polarisation.

Exemple en Guyane (zone littorale), au Cameroun (zone de brulis), comparaison des effets du relief sur une image optique et sur une image radar, comparaison de polarisations différentes, mise en évidence d'effets de rugosité (seuils de Rayleigh).

#### **Plus de détails**

[0'00''] Analyse d'une image ERS (bande C, polar VV, orbite montante, visée à droite) sur une zone littorale située à l'Ouest de la Guyane.

Discussion autour des différents termes de la relation K\*∆S pixel \*Cos (i-local) \* Rhe\* G(**ui, ui)** (limitée ici aux termes Rhe et G(**ui**, **ui**) car ∆S pixel et Cos (i-local) sont constants pour une surface horizontale).

Compte tenu des incertitudes sur la nature des prétraitements et du mode de conversion 16 bits →8 bits pour la visualisation, la variabilité des réponses au sein de la scène ne peut être interprétée qu'en termes de tendances autour de la variabilité de Rhe (plutôt due à des causes diélectriques, selon la nature de la polarisation) et du terme G(**ui**, **ui**) plutôt lié à des effets géométriques de rugosité (également influence moindre de la polarisation). La longueur d'onde joue un rôle à la fois aux niveaux diélectrique et des effets de rugosité.

[10'39''] Comparaison de deux images ERS en bande C, polarisation VV et Alos Bande L, polarisation HH sur l'estuaire du Wouri à Douala. La différence de réponse est interprétée en terme de rugosité (surface quasi lisse en bande L et rugueuse en bande C) . Les effets liés à la polarisation sont ici considérés comme secondaires.

[11'54"] Analyse d'une image ERS sur une zone de brulis autour de Ngaoundéré au Cameroun.

[13'06''] Comparaison de deux images en bande C, polarisations VV et HV sur le littoral gabonais, avec deux principaux milieux, océan et forêt dense.

[14'20''] Comparaison d'une image optique et d'une image radar sur une zone de reliefs modérés couverts de forêt dense. Mis en évidence de l'influence du facteur multiplicatif ∆S pixel (et des effets de pente) dans la valeur mesure de la puissance radar.

[16'30''] Comparaison d'une ortho image optique et de deux images radar d'incidence 28 et 45 ° sur une zone de relief modérées couverte de forêt dense. L'incidence la plus faible correspond aux distorsions géométriques les plus fortes. [19'00'' à 19'46''] Note sur les seuils de rugosités (travaux du physicien Rayleigh).

#### **Ressources additionnelles**

Voir le cours mentionné à la séquence *1/Télédétection Radar*, chapitre *Applications*.

# **Séquence 4. Lecture et visualisation d'une image (durée 15'43'')**

Codage des images d'amplitude et des images complexes, visualisation des parties réelle, imaginaire, phase, amplitude, intensité. Compression du codage 16 bits par pixel au codage 8 bits par pixel pour la visualisation. Réalisation d'un « quicklook » par sous échantillonnage puis par moyennage et réduction de taille adaptée.

Note : Le codage initial en 16b/pixel permet d'introduire un nombre de niveau différents égal à  $2^{16}$  = 66554 alors que la visualisation sur un écran en niveaux de gris permet 256 niveaux (2<sup>8</sup>). En cas de codage initial par un nombre réel, la question de la compression du nombre de niveaux différents entre valeurs initiales et visualisation se pose de la même manière. L'explication est plus simple à mener avec un codage en 16bits/pixel.

#### **Plus de détails**

[0'00''] Le codage des images GRD (16bits par pixel) et SLC (partie réelle X, imaginaire Y), X et Y sur 16 bits.

[2'27''] Visualisation des parties réelle, imaginaire, de la phase, de l'amplitude et de l'intensité. Discussion sur la conversion 16 bits <sup>-8</sup> bits pour la visualisation.

[8'29''] Réalisation d'un quicklook.

Note : A 9'25'' erreur : 500 mégas pixels et donc 1giga Octets.

[11'30'' à 15'42''] « Quicklook » par sous-échantillonnage puis par moyennage incohérent et réduction de taille adaptée pour l'image. Dans les deux cas, la résolution spatiale est dégradée mais, dans le second cas seulement, la résolution radiométrique est améliorée par réduction du chatoiement.

#### **Ressources additionnelles**

Voir le cours mentionné à la séquence *1/Télédétection Radar*, chapitre *Radiométrie*, sous-paragraphe *Visualisation*.

# **Séquence 5. Loi de Rayleigh, notions sur le filtrage (durée 28'47'')**

Origine du chatoiement (speckle), successivement dans le cas d'un pixel contenant une cible, puis deux cibles, puis un grand nombre de cibles. Variabilité de la réponse en amplitude pour une zone homogène, présentation de la loi de probabilité de Rayleigh, coefficient de variation (écart type sur moyenne) sur un voisinage de pixel. Filtrage par moyennage simple ou filtre adapté. Effet du filtrage sur le coefficient de variation. Nombre de vues.

#### **Plus de détails**

[0'00''] Origine du chatoiement : la réponse d'un pixel est la somme des réponses de cibles élémentaires, successivement dans le cas d'un pixel contenant une cible, puis deux cibles…

[5'12''] …puis un grand nombre de cibles. La somme des réponses est traitée comme une somme de nombres complexes de même module mais avec une phase quelconque (du fait que la taille du pixel est très grande devant λ).

[12'51''] Présentation graphique de la loi de Rayleigh P(A) pour l'amplitude A, moyenne m(A) et écart type sur une fenêtre sigma(A), coefficient de variation (sigma(A)/m(A))= 0,52 pour une zone homogène (données SLC, single look complexe)

[13'51"] Dans ce cas, rapide discussion sur le coefficient de variation pour l'intensité sigma(I)/m(I)= 1, avec m(I)= n\*a $_0^2$  où  $\,$  n est le nombre de cibles élémentaires dans chaque pixel et a $_0^2$  un facteur proportionnel à la puissance rétrodiffusée par chaque cible élémentaire (les dimensions physiques de la puissance et de l'intensité contiennent un terme amplitude au carré).

[15'35"] Filtrage par moyenne simple de l'amplitude sur un pavé. Les réponses de pixels voisins sont supposées être des variables indépendantes. Dans ce cas le coefficient de variation pour la moyenne obtenue vaut 0,52 / Rac(N) ou N est approximativement le nombre de pixels du pavé considéré (N=nombre de vues).

[21'20''] Notion de filtre adaptatif qui prend en compte l'homogénéité statistique des réponses sur un voisinage de pixel dans le choix de la taille de la fenêtre de moyennage.

Discussion sur la capacité de la vision humaine à effectuer naturellement le filtrage. La nécessité de filtrer numériquement intervient lors de l'usage d'algorithmes de classification. Pour l'interprétation , la taille du pixel lors de la restitution (écran ou papier) doit être suffisamment petite pour réduire l'impression de bruit, ce qui est plus facile à réaliser sur un support type papier ou film que sur un écran ou 1000 pixels occupent linéairement une longueur de l'ordre de 20 cm, ce qui donne aux images en pleine résolution une allure très bruitée. Un meilleur choix pour la visualisation serait par exemple de réaliser un film de 20cm\*20cm avec une image de 2000\*2000 ou 4000\*4000 pixels.

[25'00'' à 28'47''] Exemple : comparaison entre image non filtrée puis filtrée. Discussion sur la nature multiplicative du chatoiement. Une image peut être considérée comme le produit d'une image idéale non « bruitée » et d'un chatoiement de moyenne (espérance) 1 et d'écart type sigma(A) = 0,52 / rac (N) ou N est le nombre de vues. (lorsque m(A)=1, le coefficient de variation est égal à l'écart type sigma(A))

#### **Ressources additionnelles**

Voir le cours mentionné à la séquence *1/Télédétection Radar*, chapitre *Radiométrie*, paragraphe *Chatoiement* (développement de la Loi de Rayleigh). La partie *Application* revient sur la notion de **rugosité** dans les pages consacrées aux sols nus.

# **Séquence 6. Calibration et calcul du coefficient de rétrodiffusion (durée 23'23'')**

Relation entre la surface équivalente radar issue du vocabulaire des radaristes et le coefficient de rétrodiffusion utilisé en télédétection. Calcul du coefficient de rétrodiffusion sigmao caractérisant la surface dans le cas d'une surface horizontale. Discussion sur les effets de pente qui peuvent être pris en compte ou pas. Différence entre le sigma0 réel et le sigma0 calibré en supposant la surface plate. Exemples de valeurs de sigmao en valeurs naturelles et en dB. Dans quel cas sigmao vaut-il 1 en valeur naturelle et 0 en dB. Evaluation de la réflectivité hémisphérique pour une forêt pour laquelle la réflexion s'effectue de manière isotrope et dont le sigmao vaut -- 6dB.

#### **Plus de détails**

[00'00"] Introduction : quelle relation entre la SER I (surface équivalente radar) du vocabulaire des radaristes et le coefficient de rétrodiffusion 222 de la télédétection ?

[1'08''] Equation radar, réponse supposée isotrope sur tout l'espace d'une cible,

#### **Puis (reçue) =**  $\Phi_0$  **radar \***  $\Sigma^* \Delta \Omega$  **pixel=>antenne \* (1 / 4 π) [relation 1]**

avec Σ (SER) calculable grâce aux données système ou après calibration externe :  $\Sigma = k$  (coeff de calibration connu lié au système) \* Puis (reçue) / Puis(émise)

En comparant avec la relation obtenue en séquence 2 de cette brochure. **Puis (reçue) =** Φ<sup>0</sup>  **radar \*** ∆**S pixel \*Cos (i-local) \* Rhe\* G(ui)\*** ∆Ω **pixel=>antenne** [relation 2]

En combinant [relation 1] et [relation 2], on obtient : Σ= 4 π **\*** ∆**S pixel \*Cos (i-local) \* Rhe\* G(ui)** Pour une calibration ne prenant pas en compte le relief  $\Sigma = \sigma_{0 \text{ cal}} * \Delta S$  pixel référence en réalité  $\Sigma = \sigma_{0 \text{ real}} * \Delta S$  pixel réel  $\Leftrightarrow \sigma_{0 \text{ real}} = 4 \pi * \cos(i\text{-local}) * \text{Rhe} * G(\mathbf{u})$ 

D'où  $\sigma_0$  reel =  $\sigma_0$  cal \* (ΔS pixel référence / ΔS pixel réel)

En choisissant ∆S pixel référence =S pixel sol terrain plat

on obtient  $\sigma_{0 \text{ real}} = \sigma_{0 \text{ cal}} * \sin(\text{incidence terrain plat}) / \sin(\text{incidence locale})$ 

[12'27''] Discussion : dans quel cas peut-on avoir  $\sigma_{0 \text{ med}} = 1$  ? Discussion sur la variabilité de  $\sigma_{0 \text{ med}}$ 

[14'55"] Les valeurs précédentes sont des valeurs naturelles, exemples de conversion en dB :  $\sigma_{0 \text{ dB}} = 10 \log_{10} \sigma_{0 \text{ natural}}$ 

 $\left[16'$ 00"] Erreur log (1) = 1 au lieu de 0 (sans conséquence)

[17'00''] Passage de valeurs naturelles en dB.

Exemple d'appréciation d'ordre de grandeur de la réflectivité hémisphérique pour une forêt pour laquelle la réflexion s'effectuerait de manière isotrope et dont le  $\sigma_{0 \text{ real}}$  vaudrait - 6dB (cet ordre de grandeur dépend bien entendu de la longueur d'onde et de la polarisation).

[20'20"] Exemple 1:  $\sigma_{0 \text{ cal}}$  sans tenir compte du relief exprime le relief comme les images d'origine (distorsions géométriques et radiométriques), information qui intéresse géomorphologues et géologues.

[21'50"] Exemple 2 : sur le même type de paysage : des corrections sont effectuées en vue d'obtenir le  $\sigma_{0 \text{ real}}$ . Dans ce cas l'image perd de l'intérêt et ne traduit plus ,que les imperfections du MNT qui a été utilisé pour cette correction.

[22'00'' à 23'23''] Remarque : Cette opération aurait eu de l'intérêt pour détecter des parcelles déforestées le long des pentes.

#### **Ressources additionnelles**

Voir le cours mentionné à la séquence *1/Télédétection Radar*, chapitre Radiométrie, paragraphe Equation radar.

# **Séquence 7. Géoréférencement (durée 23'12'')**

Généralités sur le géoréférencement : pour un point du sol, position dans l'image radar, projection sur l'ellipsoïde de référence. Exemples pour un sol plat, cas des orbites montantes ou descendantes avec visée à droite. Inclinaison des traces au sol des images par rapport au Nord géographique. Exemple à l'équateur, permutation N-S ou E-O et effets de l'inclinaison des orbites héliosynchrones et de la rotation de la terre.

Corrections géométriques des effets du relief. Méthode basée sur une simulation d'image à partie d'un Modèle Numérique de Terrain connu. Discussion autour de la question : faut-il des corrections radiométriques ou non ?

Exemples de corrections des distorsions géométriques dues au relief avec ou sans corrections radiométriques associées.

En conclusion, alerte sur la manière dont l'œil perçoit les effets de relief exprimés dans l'image radar par des alternances de teintes plus claires et plus sombres sur l'exemple des mangroves de Douala.

#### **Plus de détails**

[0'00''] Généralités sur le géoréférencement : pour un point du sol d'altitude H, position dans l'image radar, projection sur l'ellipsoïde de référence.

[1'30''] Cas des orbites montantes et descendantes pour un terrain plat avec visée à droite. Effets géométriques de l'inclinaison de l'orbite héliosynchrone et de la rotation de la terre. Valeurs quantitatives à l'équateur (prise en compte de la vitesse du satellite 7,5km/s et d'un point de l'équateur ( ~0,46km/s) dans un référentiel géocentrique). Toujours à l'équateur pour un sol plat. Corrections géométriques simplifiées : orbite montante permutation nord-sud puis rotation de +12° (sens trigo), orbite descendante permutation est-ouest puis rotation de -12°.

[5'03''] Exemple en Côte d'Ivoire, orbite montante avec effets de l'anisotropie des tailles de pixel au sol.

[7'30''] Comparaison d'orbites montante et descendante sur le port de Libreville au Gabon.

[9'04''] Observation sur une image de Guyane, perception visuelle dans l'image des zones basses et des zones de relief.

[10'44"] Rappel sur les déformations dues au relief.

[12'52''] Variantes de corrections géométriques en y associant ou non des corrections radiométriques.

[14'13''] Présentation des corrections géométriques par modélisation d'image à partir d'un MNT.

Correspondance image réelle  $\Leftrightarrow$  simulation  $\Leftrightarrow$  MNT

[17'15''] Correction géométrique sans correction radiométrique, puis rappel sur la correction radiométrique.

[18'23''] Exemple de correction géométrique sur la Réunion ( société CHELYS).

[19'31''] Discussion autour de la question : est-il préférable de faire ou non les corrections géométriques?

[20'00''] Corrections radiométriques des effets du relief sur une zone forestière

[21'20'' à 23'10''] Sur l'exemple des mangroves de Douala, alerte sur la manière dont l'œil perçoit les effets de relief exprimés dans l'image radar par des alternances de teintes plus claires et plus sombres. La perception visuelle « zone haute »et -« zones plus basses » dépend de l'observateur.

#### **Ressources additionnelles**

Voir le cours mentionné à la séquence *1/Télédétection Radar*, chapitre Géométrie ou certaines notions sont plus détaillées.

# **Séquence 8. Séries multi-temporelles et détection de changements (durée 11'58'')**

Séquence d'images multi-temporelles et filtrage par moyenne pondérée.

Séquence d'images multi-temporelles et détection de changement.

Discussion autour de l'influence de l'eau (humidité des sols, inondation, croissance de la végétation) sur le niveau de la réponse radar. Exemple de profils du diffusiomètre ERS au Sahel et sur le Chott El Jerid en Tunisie.

#### **Plus de détails**

[0'00''] Réduction du chatoiement par moyennage, nombre de vues issu du calcul du coefficient de variation.

[2'40''] Détection de changements, apparition de bancs de vase en Guyane.

[4'22''] Evolutions temporelles littorales en Guyane (discordance avec les TP annoncés).

[5'30''] Discussion autour des effets d'apports en eau / augmentation ou diminution de la réponse radar (successivement humidification, saturation, inondation…).

[9'20'' à 11'58''] Exemple de profils du diffusiomètre ERS au Sahel (effets combinés de la pluviométrie et de la croissance de la végétation), et sur le Chott El Jerid en Tunisie ( premières pluies → thute de la réponse radar).

#### **Ressources additionnelles**

Voir le cours mentionné à la séquence *1/Télédétection Radar*, chapitre Radiométrie, le paragraphe Chatoiement ou certains calculs sont plus détaillés.

# **Séquence 9. Mosaïque (durée 5'56'')**

Deux cas sont évoqués : mosaïquage d'images acquises en continuité sur une même orbite ou à partir de deux orbites parallèles de même type en zone plate et dont les traces présentent un recouvrement. Une calibration du coefficient sigma0 est effectuée au préalable afin de minimiser les discontinuités de réponse à la jonction entre traces correspondant aux différences des incidences locales. Les effets liés aux différences de surfaces de pixel sont corrigés. Par contre les variations de sigmao σ<sub>0</sub> liées à l'incidence restent présentes.

Pour conclure, une mosaïque sur la Guyane réalisée à partir d'une vingtaine d'images ERS est présentée.

#### **Plus de détails :**

[0'00''] Mosaïquage d'images acquises en continuité sur une même orbite ou sur deux orbites parallèles de même nature . D'une manière générale, les orbites doivent être de même type (montant ou descendant, pas de mixité) pour éviter d'associer des images dont les distorsions géométriques et radiométriques seraient inversées.

[1'36''] Rappel : variation de la puissance en travers d'une trace en  $\sigma_{0 \text{ réel}}$  \* $\Delta Spixel$  c'est-à-dire variant en  $\sigma_{0 \text{ réel}}$  /sin  $_{\text{ilocal}}$ 

La calibration élimine les effets en (1/ Sin<sub>ilocal</sub>) mais ne modifie pas la variabilité de  $\sigma_{0 \text{ réel}}$  avec l'incidence locale. Le passage d'une incidence i1 à une incidence plus grande i2 s'accompagne d'une diminution de radiométrie.

[3'57'' à 5'56''] Présentation d'une mosaïque de 20 scènes ERS sur la Guyane sans discontinuité entre traces adjacentes, ce qui signifie qu'un algorithme de traitement d'image a gommé les variations de  $\sigma_{0 \text{ réel}}$  avec l'incidence.

**Séquence 10. Polarimétrie (durée 30'57'')** 

Notion d'onde polarisée, rectilignement, circulairement, elliptiquement. Approche expérimentale historique depuis 1991 avec les images ERS, ENVISAT, PALSAR, des observations effectuées en bande C avec les polarisations VV puis VV+VH ; en bande L avec les polarisations HH puis HH+HV+VV. Intérêt de préserver la phase pour les mesures polarimétriques. Présentation de la décomposition de Pauli pour mettre en évidence, sols nus, forêt denses et forêts inondées. Exemples sur la plaine littorale de Kourou en Guyane en bande L. Comparaison avec des photographies aériennes.

#### **Plus de détails**

[0'00''] Notion d'onde polarisée, rectilignement, circulairement, elliptiquement. Pour une antenne radar, 2 polarisations rectilignes H et V sont possibles, respectivement perpendiculaire et parallèle au plan d'incidence. Une mesure radar est caractérisée par les 2 polarisations, incidente et rétrodiffusée. Pour une image, 3 possibilités HH, HV, VV sont donc possibles sachant que pour un système monostatique (antenne de réception confondue avec l'antenne d'émission), les mesure HV et VH sont égales.

[1'50''] L'exposé propose une approche historique , avec 3 dates 1991 (ERS et JERS), 2002 (ENVISAT), 2007 (PALSAR).

Barrage de Petit Saut en Guyane vu par ERS bande C, polar VV et par Alos-Palsar bande L, polar HH. Question : comment expliquer la différence de puissance observée sur la forêt inondée ? par la différence de fréquence ou celle de la polarisation ?

[3'25''] Plaine littorale dans la région de Kourou vu également par vu par ERS et par Alos-Palsar ? Une combinaison colorée RBV comparée à la carte des formations végétales montre l'intérêt du couple Bande C, polar VV, bande L, polar HH.

[7'00''] Barrage de Petit Saut vu par ASAR-ENVISAT avec deux polarisations HH et VV en bande C. Cet exemple démontre le potentiel discriminant de la polarisation.

[7'55''] Paysage au Gabon (Forêt et Océan) vu par ASAR avec deux polarisations VV et HV. Cet exemple conduit à différencier nettement rétrodiffusion de surface et de volume (dans ce cas, la pénétration dans le couvert végétal explique le fort niveau en HV).

Pour une surface considérée (simplification) comme un ensemble de facettes perpendiculaires au faisceau, il est rappelé que les deux polarisations HH et VV ont un comportement identique (à l'incidence 0, même réflexion pour toute les polarisations rectilignes) et la polarisation réfléchie reste identique à la polarisation incidente (HV=0). Dans le couvert végétal ou plusieurs réflexions vont se succéder avant un retour partiel vers l'antenne (rétrodiffusion de volume), chaque réflexion d'une onde polarisée rectilignement entraine un changement dans la direction de polarisation. Au final une onde H sera partiellement rétrodiffusée en V et réciproquement (par exemple, onde H incidente → HV existe avec mod VH < mod HH).

[13'45''] Forêt inondée du Barrage de Petit Saut vue par ASAR-ENVISAT avec des données partiellement polarimétriques (amplitude seulement sans phase pour une polarisation). Dans tous les cas, les ondes réfléchies sur un dièdre droit d'arête perpendiculaire à la direction de propagation sont en phase et le chemin optique unique est celui du point commun C de l'arête et du plan d'incidence (équivalence à une cible ponctuelle de forte puissance située en C puisque toutes les ondes sont en phase). Le résultat mod HH >>mod VV s'explique en partie en prenant en compte l'existence de l'incidence de Brewster qui pour un interface plan affaiblit fortement la réponse en polarisation V par rapport à la réponse en H.

[21'30''] Forêt inondée du Barrage de Petit Saut vue par Palsar avec des données pleinement polarimétriques (enregistrement des phases pour les réponses complexes HH, HV, VV, donc les différences de phase sont connues).

La réponse complexe (module et phase ) enrichit la réponse polarimétrique et la décomposition de Pauli permet de discriminer rétrodiffusion de surface (sols nus ou de faible biomasse) par mod (HH+VV), réflexion multiple avec pénétration (végétation dense) par mod HV et double réflexion diédrique (végétation inondée ou bati) par mod (HH-VV).

Explication de la différence de phase de · · entre HH et VV sur un dièdre droit ; qui conduit à retenir mod (HH-VV) comme signature d'une double réflexion.

[28'30''] Tableau récapitulatif des comportements en amplitude et en phase pour 3 comportements caractéristiques : sol nu, végétation inondée, végétation dense.

[29'00'' à 30'57''] Sur le littoral guyanais, comparaison entre image polarimétrique (indications sur la structure de la végétation sur une certaine profondeur) et photographie aérienne (réflectance superficielle)

Discussion sur l'intérêt de coupler Alos2 (radar polarimétrique en bande L) et Sentinel-1 (deux polarisations VV et HV en bande C, pour les images standard).

#### **Ressources additionnelles**

Voir le cours mentionné à la séquence *1/Télédétection Radar*, chapitre Applications, paragraphe Polarimétrie. Les notions y sont plus détaillées.

# **Séquence 11. Interférométrie (durée 30'55'')**

Calcul de la différence de phase entre deux images acquises sur des orbites voisines, soit simultanément, soit avec un écart temporel. Influence de l'altitude et, dans le second cas, d'éventuels déplacements de la surface. Précisions attendues pour les mesures d'altitude et de déplacement.

Mesure de déplacement indépendante de la distance du capteur. Altitude d'ambiguïté. Calcul du facteur de cohérence, indicateur de la stabilité de l'état de surface à l'échelle de la longueur d'onde.

Divers exemples, influence de l'altitude (Tour Eiffel , Etna), influence des déplacements du sol (Etna, subsidence à Paris), étude du facteur de cohérence pour divers milieux (mangroves de hauteurs variables, zones bâties).

#### **Plus de détails**

[0'00''] Présentation du sujet.

[0'54''] Quels facteurs influencent la différence de phase mesurée entre deux images acquises sur des orbites, système de franges, modulo 2π pour ∆φ, notion de cohérence.

[3'03''] Mesures simultanées ou non simultanées.

[4'20''] Facteurs géométriques intervenant dans le calcul de la différence de phase (distance antenne pixel), phase interne au pixel, remarque concernant les chemins optiques et les effets de l'atmosphère, acquisitions simultanées, influence de l'altitude des points du sol.

[10'26''] Acquisitions non simultanées, effet possible d'un déplacement de la surface.

[16'20''] Superposition des effets de l'altitude et des déplacements du sol, précision attendue pour la mesure des déplacements (un dixième de la longueur d'onde).

[17'40''] Formulation complète pour ∆φ.

[19'00''] Evocation des effets de l'atmosphère.

[19'20''] Exemple : simulation de franges de relief (par l'université de Rennes).

[20'35''] Exemple sur le Mont Cameroun, effets de l'altitude, altitude d'ambiguïté.

[21'50''] Exemple sur la Tour Eiffel (phase tandem TerrasarX). Rappel sur la comparaison des perspectives géométriques radar et optique (évoquée en Séquence 1 dans cette brochure).

[22'50''] Exemple sur l'Etna , franges de déplacement (une demi longueur d'onde de variation de distance antenne-sol pour une frange).

[23'50''] Exemple de franges de subsidence à Paris dues au pompage de la nappe phréatique.

[25'56''] Explication concernant le facteur de cohérence, la stabilité en phase entre deux dates conduit à un facteur de cohérence élevé, une instabilité à un facteur de cohérence plus faible.

[27'16''] Exemple d'images de cohérence : Barrage de Petit Saut.

[28'04''] Mangroves de Douala où la hauteur de végétation est le facteur explicatif des variations de cohérence (facteur de cohérence plus faible pour la mangrove haute le long des bolons).

Discussion sur les images Sentinel1, intérêt du facteur de cohérence à tester selon l'intervalle de temps entre acquisitions. [30'30'' à 30'55''] Retour sur les effets atmosphériques et la valeur limite de Bperp.

#### **Ressources additionnelles**

Voir le cours mentionné à la séquence *1/Télédétection Radar*, chapitre Applications, paragraphe Interférométrie (voir en particulier le complément sur les réflecteurs permanents) et exposé transversal « Modes d'extraction du relief » pour les méthodes autres que l'interférométrie qui permettent l'accès au relief avec les images radar.

La section consacrée aux **exercices d'Interférométrie** porte sur les sujets suivants :

*-* Calcul de la différence de phase interférométrique en fonction de l'altitude H,

- *-* Cibles pouvant être des Réflecteurs permanents
- *-* Visualisation de différences de phase (modulo 2π)
- *-* Incertitudes sur les mesures d'altitude H et déplacement d
- *-* Cohérence entre deux signaux complexes
- *-* Valeur limite de Bperp pour ne pas trop dégrader la cohérence

**Séquence 12. Combinaison d'images multisources (durée 6'53'')** 

Exemples sur la plaine littorale de Kourou en Guyane d'images polarimétriques aéroportées en bande C, L, P. Exemples de fusion d'images satellites multi fréquences et multi polarisation en bande X, C, L. Comparaison avec des photographies aériennes. Autour d'un exemple sur les mangroves de Douala, rappel de l'importance thématique des images de cohérences (ici ERS a 1 jour d'intervalle).

#### **Plus de détails**

[0'00"] Introduction

[0'45''] Comparaison de combinaisons (de Pauli) polarimétriques d'images AIRSAR en bande C, L, P. Mise en évidence d'une pénétration dans la végétation croissant avec la longueur d'onde.

[2'15''] Combinaison d'une fusion d'images satellites multi fréquences en bande X, C, L, polarisation HH et comparaison avec une photographie aérienne.

L'onde radar plus pénétrante apporte des informations sur la structure des végétaux, alors que la réponse optique sur la végétation est par nature superficielle.

(Annonce par erreur de TP sur le sujet).

[5'00'' à 6'53''] Rappel de l'importance thématique des images de cohérences (ici ERS a 1 jour d'intervalle) sur l'exemple des mangroves.

#### **Ressources additionnelles**

Voir le cours mentionné à la séquence *1/Télédétection Radar*, chapitre *Applications*, exposé transversal Végétation.

# **Séquence 13. Un détour vers l'océan (durée 9'36'')**

La puissance rétrodiffusée dépend de la rugosité de surface de l'océan (la pénétration est très très faible) et évolue dans le même sens que le rapport *(rugosité / longueur d'onde)*. Des exemples d'images ERS au niveau du détroit de Gibraltar et dans le golfe de Thaïlande sont montrés; une pollution pétrolière se traduit par une puissance mesurée très faible car la surface de l'océan est lisse. Sur l'estuaire de Douala, des images en bande C-VV et L-HH sont comparées et l'influence de la longueur d'onde dans la réponse y est soulignée (plus que celle de la polarisation).

#### **Plus de détails**

[0'00''] Sur une carte postale de l'Ouest Bretagne, discussion sur les facteurs influençant l'état de surface de l'océan (vent, courant, bathymétrie, pollution …).

[2'07''] Exemples d'images ERS au niveau du détroit de Gibraltar (diffraction d'ondes en surface) et dans le golfe de Thaïlande (une perturbation sur l'image prend la forme d'un nuage car elle traduit l'action du vent directement corrélée à la présence du nuage).

[3'49''] Illustration de houle due à Alpers (1998) ; la rugosité est plus élevée sur la crête des vagues du fait de l'action du vent.

[4'43''] Comparaison d'images radar et optique pour une zone cyclonique. Il s'agit de deux images ENVISAT, l'une radar-ASAR l'autre optique-Meris).

[6'05''] Image de pollution au large de l'Espagne (naufrage du pétrolier Prestige).

[6'53''] Le fleuve Congo au débouché dans l'Atlantique. (Question, est ce de la pollution pétrolière ?)

[7'50''] Produits Meteomer en 2002, direction et longueur de houle.

[8'15'' à 9'36''] Retour sur l'estuaire de Douala avec des images ERS bande C et Palsar bande L ; intérêt de la bande C comparée à la bande L pour l'observation des rugosités de surface sur l'Océan. La différence de polarisation (HH pour Palsar et VV pour ERS) n'est pas soulignée ici car son effet est moindre que celui de la différence de longueur d'onde.

#### **Ressources additionnelles**

Voir le cours mentionné à la séquence *1/Télédétection Radar*, chapitre Applications, le paragraphe Océan y est un peu plus étoffé.